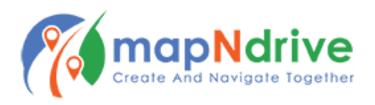

# **Event Features and Functions**

## **Launching an Event**

- 1. Swipe to "Upcoming Events" from the Home screen or;
- 2. Tap "My Events" from the sidebar menu
- 3. Tap "Navigate"
- 4. When you're ready to depart from your starting location, tap "Start Event"

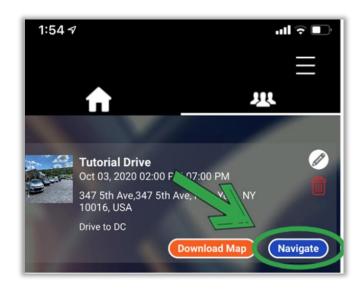

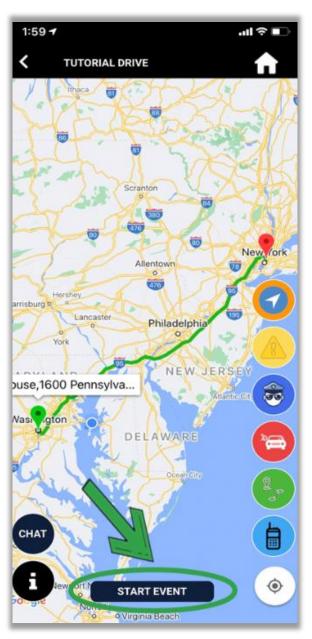

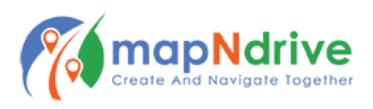

## **Downloading Map for Offline Use**

- 1. Swipe to "Upcoming Events" from the Home screen or;
- 2. Tap "My Events" from the sidebar menu
- 3. Tap "Download Map"
- 4. You can now navigate safely in areas with low cellular signal or GPS connectivity

# Tutorial Drive Oct 03, 10 02:00 PM-07:00 PM 347 5th Ave, 3-10016, USA Drive to DC Download Map Navigate

## **Legend of Icons**

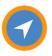

Turn-by-turn Navigation

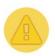

Road Hazard

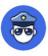

Police/Speed-trap

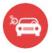

**Emergency Assistance** 

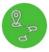

Rejoin Route

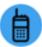

2-way Radio/PTT Walkie

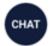

Group Chat

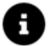

Legend/Information

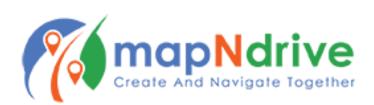

### **Using Event Features/Functions**

Before using Event Features and Functions, you must first tap "Start Event" (see image on page 1)

Tap to launch the turn-by-turn navigation. This will show the entire route as turn-by-turn directions and speak directions over your phone speaker or connected audio system.

When using turn-by-turn navigation, tap the directions at the top of the screen to generate a complete list of every step of the route.

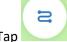

for a full view of the entire route. Tap "Resume" to cancel this view.

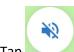

Tap to toggle audio directions.

Tap "Back" to return to the main event screen.

Tap "Finish" to end turn-by-turn navigation.

Tap to report a road hazard. This will populate a Chat notification and Map Alert for *all participants* on your drive.

Tap to report police activity or a speed trap. This will populate a Chat notification and Map Alert for all participants on your drive.

Tap to notify your group that you require assistance on the road. Your vehicle icon on the map will turn red across all participants' screens, and a Chat notification will further alert the group.

If this is an emergency situation, note that this feature does NOT notify police. Contact local emergency services as soon as possible for professional response.

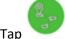

to rejoin the route. This is useful in the event that you turn off the app or go off route.

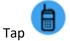

to open the Walkie Talkie interface.

Using the Walkie Talkie feature:

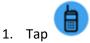

2. Immediately begin speaking

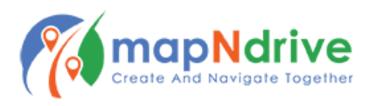

- 3. Tap "Send" when done
- 4. Your message will automatically play on all mobile devices participating in the event

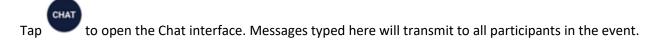

Tap to open the legend, similar to what you see here.

## **Ending an Event**

When you've completed your event, tap "Stop Event" to end your participation.

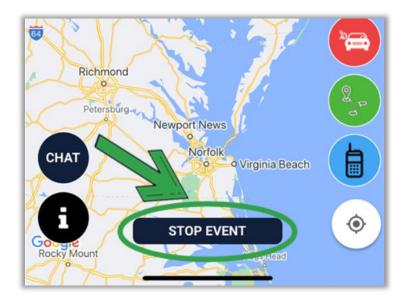

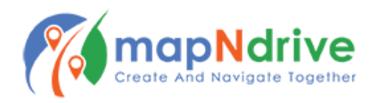